# **Android** 系統互動創作專案報告

### 可觀看遙控餵魚器

**[**期末專案報告**]**

指導老師:曾吉弘

### 預期動作:

- Android 手機透過藍牙傳輸
- (1) 遙控餵魚
- (2) 監測魚缸水溫
- (3) 控制 LED 燈照明
- 透過手機網路觀看魚缸的情況。

#### 模組區塊:

- 1. 手機介面模組:Android 手機介面設計。
- 2. 手機程式撰寫模組:Android 手機程式撰寫。
- 3. 餵魚器模組: 餵魚器機械構造結合 Arduino 控制。
- 4. **LED** 控制模組:LED 結合 Arduino 控制。
- 5. 溫度計監測模組:經由手機監測魚缸溫度結合 Arduino 回傳數值。
- 6. **IP Camera** 模組:透過手機網路觀看架設在魚缸旁的網路攝影機 視野。

## 元件清單:

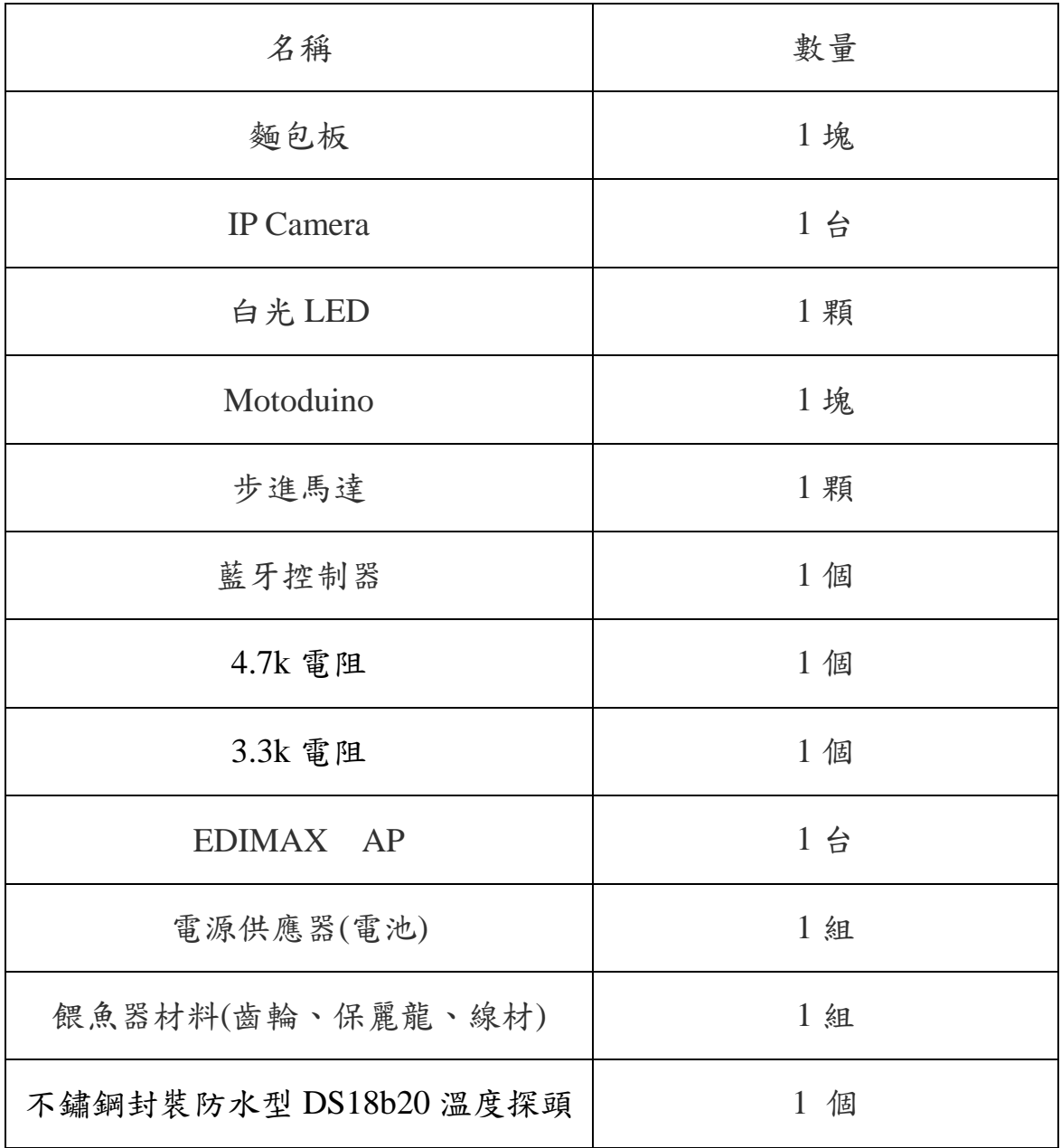

## 程式流程圖:

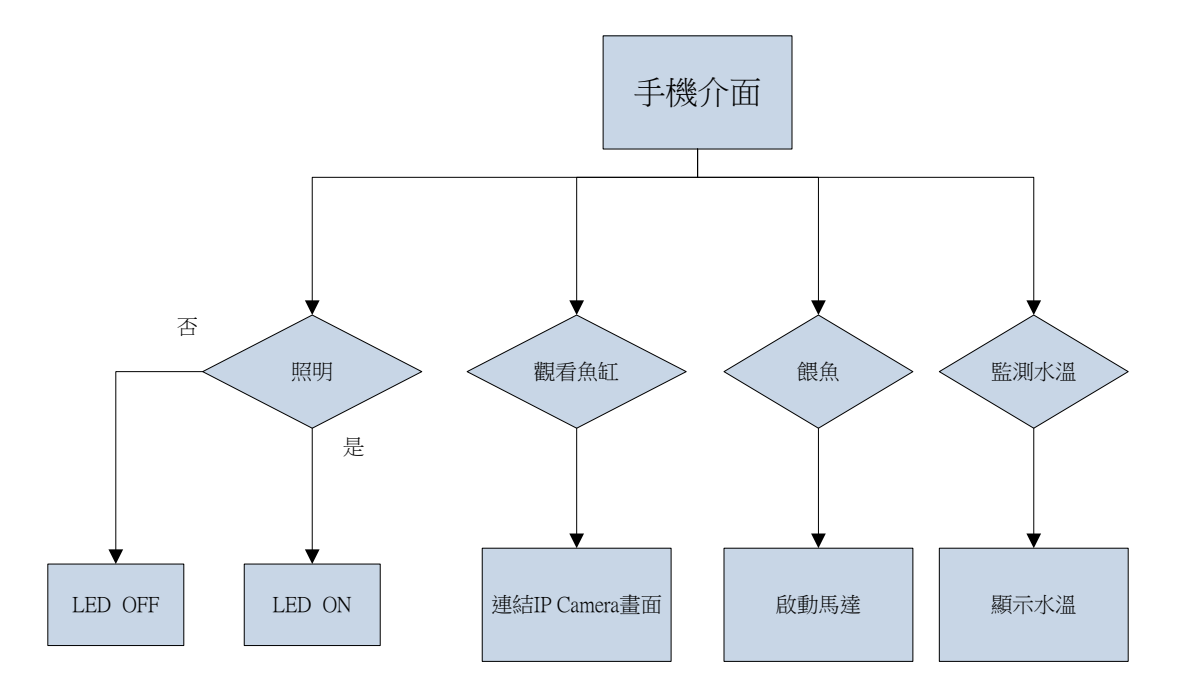

## 專案進度甘特圖:

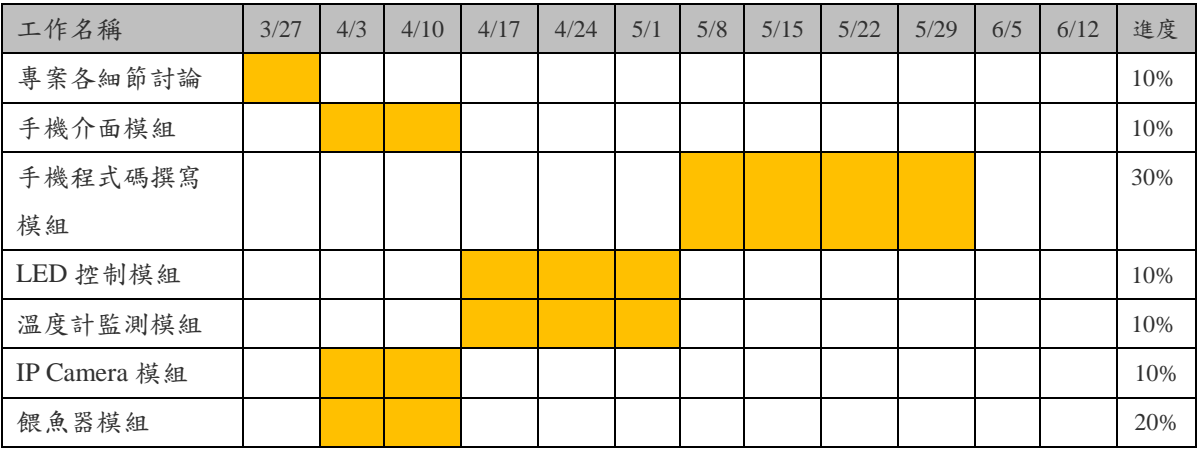

## 分工表:

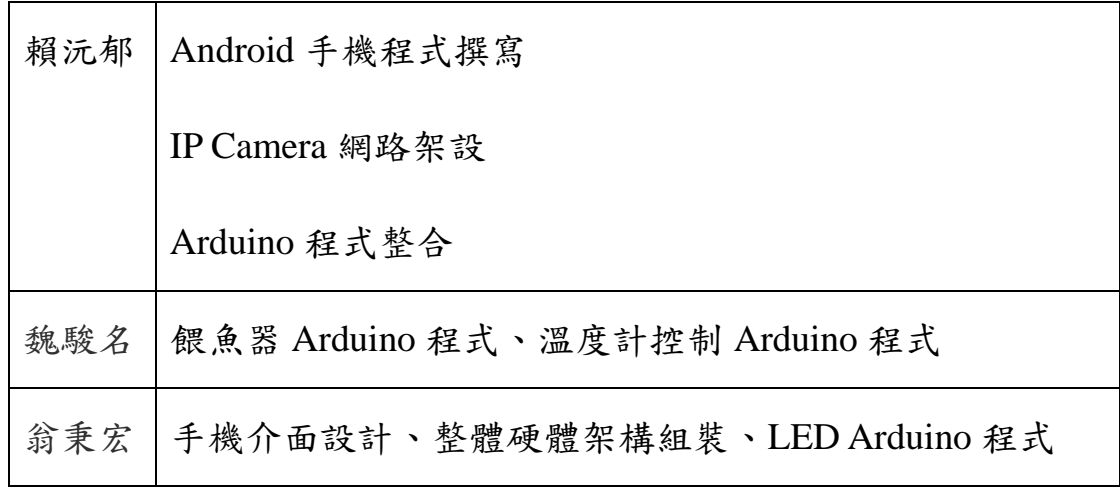

#### 組員心得及所學:

賴沅郁:

為什麼會上這堂課呢?這其實要從某一天我一如往常的坐在研究室裡的某個 角落用 Eclipse 苦惱的想著要怎麼達到自己想要的功能時,腦子裡突然晃過政斌 同學前幾天跟我提過他有去加選一門互動學程的課,且是有關於 Android 的。我 馬上打開課表一看,不就是15分鐘後的課嗎?我二話不說,印了加選的單子就往 教室奔去。

上了幾堂課之後,使用 App Inventor 做著各種有趣的作業,心裡想著原來還 有這種能讓初學者快速做出 App 的工具,聽著方塊和方塊間連接起來的清脆聲 響,漸漸的也喜歡上了這種像玩具的工具。有一次表決是否要將 java 課程納入 教學範圍的時候,其實心裡很希望如此,但為了大局著想還是以 App Inventor 為 主軸。後來聽到老師說我們的期末要分組做出一個專題的時候,因為是為了學習 到能解決在實驗室遇到問題的方法才來學習的,如今要撥出額外的時間在另一個 新的專題上面,心裡既興奮又糾結。但是在這整個過程中,從小組自己訂定題目 擬出提案報告,到規劃排程分工合作,到最後的實際完成和報告。我豁然開朗了, 原來老師教的不只是原先我想要得到的程式碼上的小學問,老師教的正是一個未 來我在外面工作所必須用到的一項能力、一個過程。

在完成這個專題的過程中,除了將我原本所會的東西應用上來之外,在手機 和 Arduino 之間用藍牙做資料的傳輸是我在這門課中學到的新知識。 也非常感 謝老師同意我使用 Java 來完成這個專題,我經歷到從看懂別人寫的 code 到會使 用這些 code 再到最後可以應用到自己的程式上,真的花了我不少的時間,但在 最後大家報告自己做出來的專題時,我很開心也微微的為自己感到一點驕傲,這 時候就能體會到人家說的,付出的越多收穫的時候就越多的心情。就像老師說的, 如果專題只是把自己以前就會的東西拿出來,那也許就不會有這些感動了。我很 感謝老師以組員讓我有這個學習及表現的機會。

翁秉宏:

在這次專題,和機電的一起合作,是和以往都是互動的同學很不錯的合作經 驗,從無到有,一起想解決的方法。

我主要負責,介面和裝置組裝設計,介面設計上算比較得心應手,算是之前所 學,拿出來應用,非常得心應手,而在裝置組裝設計上,就還蠻挑戰的,記得上 一次有這種組裝機器馬達的經驗已經是在國中時期了,除了先規劃,先畫了一份 手稿圖,再來想線路如何藏在裝置中,考慮材料,因為要方便裁剪,所以選購了 建築系所用的厚紙板來設計組裝,主體都採用卡榫的方式,以防止粘膠上的不足, 最大的困難點就在於,魚飼料的罐子接合馬達齒輪,嘗試了多種方式,在固定上 再轉動多圈以後,會脫離軌道,而用圓塞固定又會造成卡死不動,這也就是在裝 置上所遇到的比較困難之處,然而程式部分幾乎都靠另外兩位組員想辦法,我從

旁協助,在這專題中,也算學會了餵魚器轉動、LED 燈開關、溫度的感測、手機 連攝像頭、在程式上的應用方式,與解決辦法,收穫很多,程式慢長道路還需要 多研究,學到了就是自己的,很不錯的經驗,感謝老師,感謝組員相助。

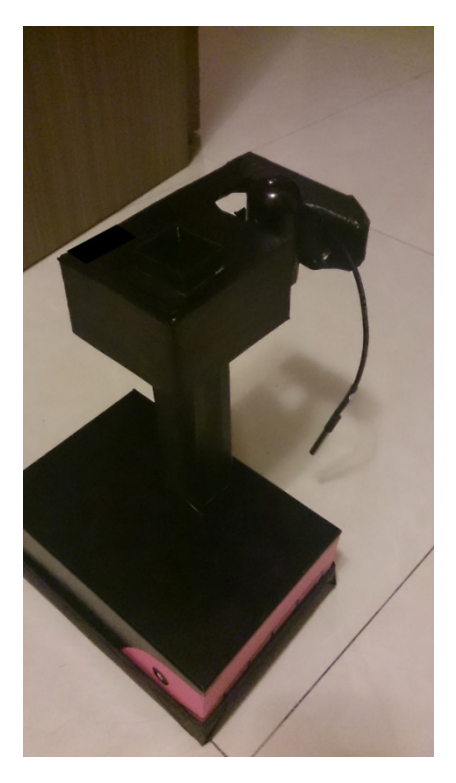

魏駿名:

在這學期的課程中,前面大部分是回家花時間練習即可做出來的,後半學期 開始則是即使花大量時間也是卡在那的情形,而這學期做的餵魚器我負責馬達與 溫度部分,在實作時會花一些時間來克服我不懂的部分,不過成功後還是蠻高興 的;和同組同學的合作也不錯,因為我對於程式和介面設計真的不在行,所以和 他們同組合作還是會接觸學習到我不懂的東西;也感謝老師這學期的教導,能感 受的到老師對教學得認真,其實剛開始我感覺老師有點嚴格,後來慢慢覺得其實 還 OK 啦,可能是習慣了@@",所以老師辛苦了,謝謝。

# 參考資料:

1.藍芽控制機器人

[http://fecbob.pixnet.net/blog/post/34683089-%EF%BC%BBandroid%EF%BC%BD%](http://fecbob.pixnet.net/blog/post/34683089-%EF%BC%BBandroid%EF%BC%BD%E5%88%A9%E7%94%A8%E6%89%8B%E6%A9%9F%E8%97%8D%E8%8A%BD%E6%8E%A7%E5%88%B6%E5%B0%8F%E8%BB%8A%E6%A9%9F%E5%99%A8%E4%BA%BA(%E8%A6%96%E9%A0%BB%2B) [E5%88%A9%E7%94%A8%E6%89%8B%E6%A9%9F%E8%97%8D%E8%8A%BD](http://fecbob.pixnet.net/blog/post/34683089-%EF%BC%BBandroid%EF%BC%BD%E5%88%A9%E7%94%A8%E6%89%8B%E6%A9%9F%E8%97%8D%E8%8A%BD%E6%8E%A7%E5%88%B6%E5%B0%8F%E8%BB%8A%E6%A9%9F%E5%99%A8%E4%BA%BA(%E8%A6%96%E9%A0%BB%2B) [%E6%8E%A7%E5%88%B6%E5%B0%8F%E8%BB%8A%E6%A9%9F%E5%99%](http://fecbob.pixnet.net/blog/post/34683089-%EF%BC%BBandroid%EF%BC%BD%E5%88%A9%E7%94%A8%E6%89%8B%E6%A9%9F%E8%97%8D%E8%8A%BD%E6%8E%A7%E5%88%B6%E5%B0%8F%E8%BB%8A%E6%A9%9F%E5%99%A8%E4%BA%BA(%E8%A6%96%E9%A0%BB%2B) [A8%E4%BA%BA\(%E8%A6%96%E9%A0%BB%2B](http://fecbob.pixnet.net/blog/post/34683089-%EF%BC%BBandroid%EF%BC%BD%E5%88%A9%E7%94%A8%E6%89%8B%E6%A9%9F%E8%97%8D%E8%8A%BD%E6%8E%A7%E5%88%B6%E5%B0%8F%E8%BB%8A%E6%A9%9F%E5%99%A8%E4%BA%BA(%E8%A6%96%E9%A0%BB%2B)

2.Alert Dialog 顯示

<http://style77125tech.pixnet.net/blog/post/11829239-%5Bandroid%5D-alertdialog> 3.layout 切換

<http://style77125tech.pixnet.net/blog/post/13432877>

4.Stepper Motor Control (步進馬達控制) = Motoduino (Arduino+293D) + Stepper Motor

<http://sinocgtchen.blogspot.tw/2012/04/stepper-motor-control-motoduino.html>

5.alex9ufo [聰明人求知心切](http://alex9ufoexploer.blogspot.tw/)

<http://alex9ufoexploer.blogspot.tw/2013/04/arduino-ds18b20.html>

6.OneWire Library

[http://www.pjrc.com/teensy/td\\_libs\\_OneWire.html](http://www.pjrc.com/teensy/td_libs_OneWire.html)

7.Dallas Temperature Control Library

[http://milesburton.com/Main\\_Page?title=Dallas\\_Temperature\\_Control\\_Library](http://milesburton.com/Main_Page?title=Dallas_Temperature_Control_Library)

8.老師給的 source code